## **Sathya Sai International Organization SSE Conference Website Guide**

**<http://sathyasai.us/sseconference>**

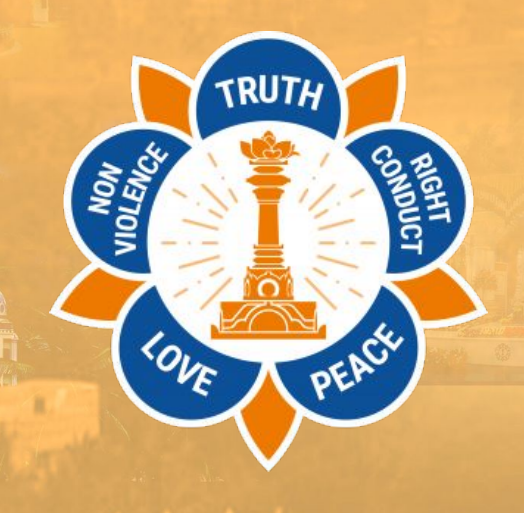

### **Website Front Page and Navigation**

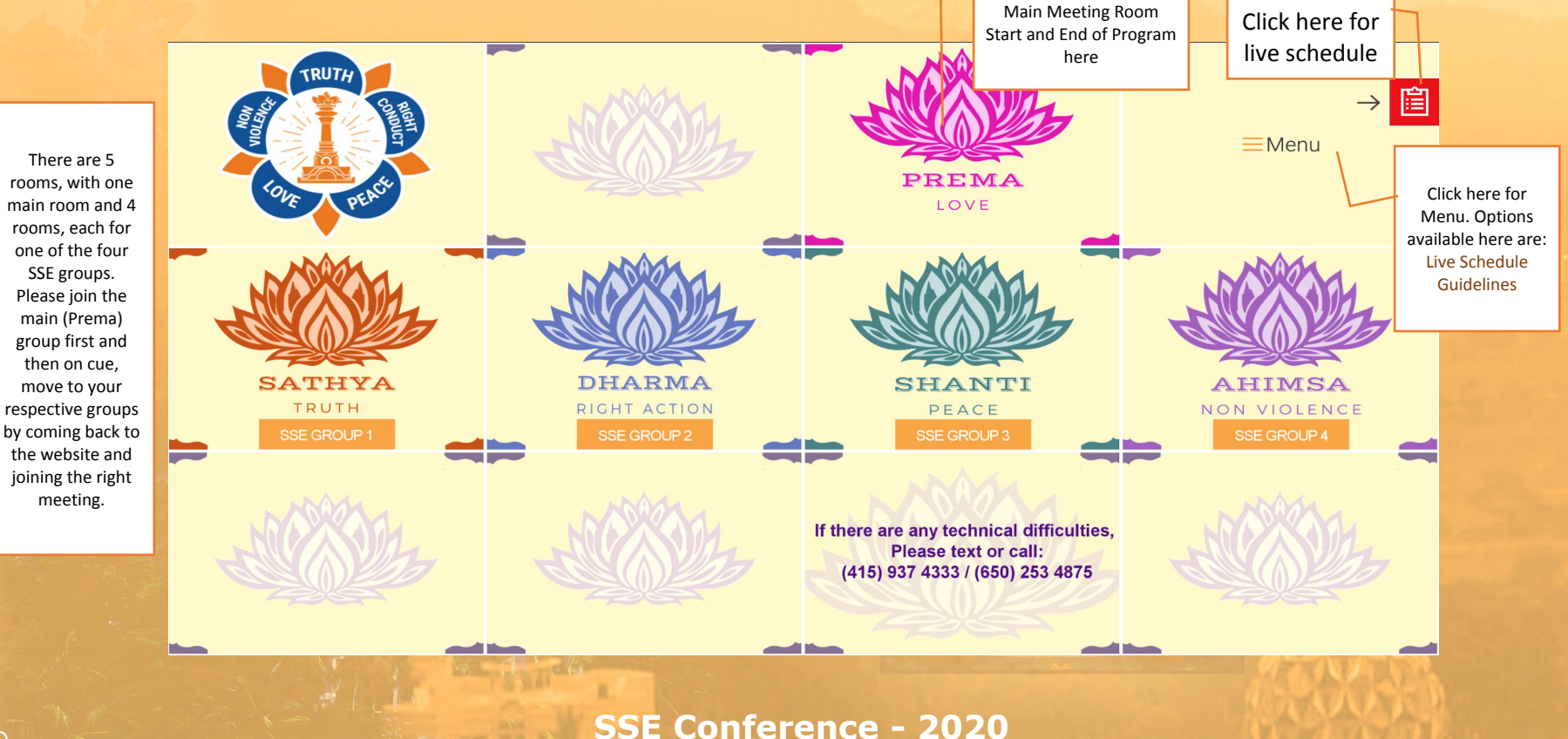

*Sathya Sai International Organization*

### **Watching or Joining Sessions – Step**

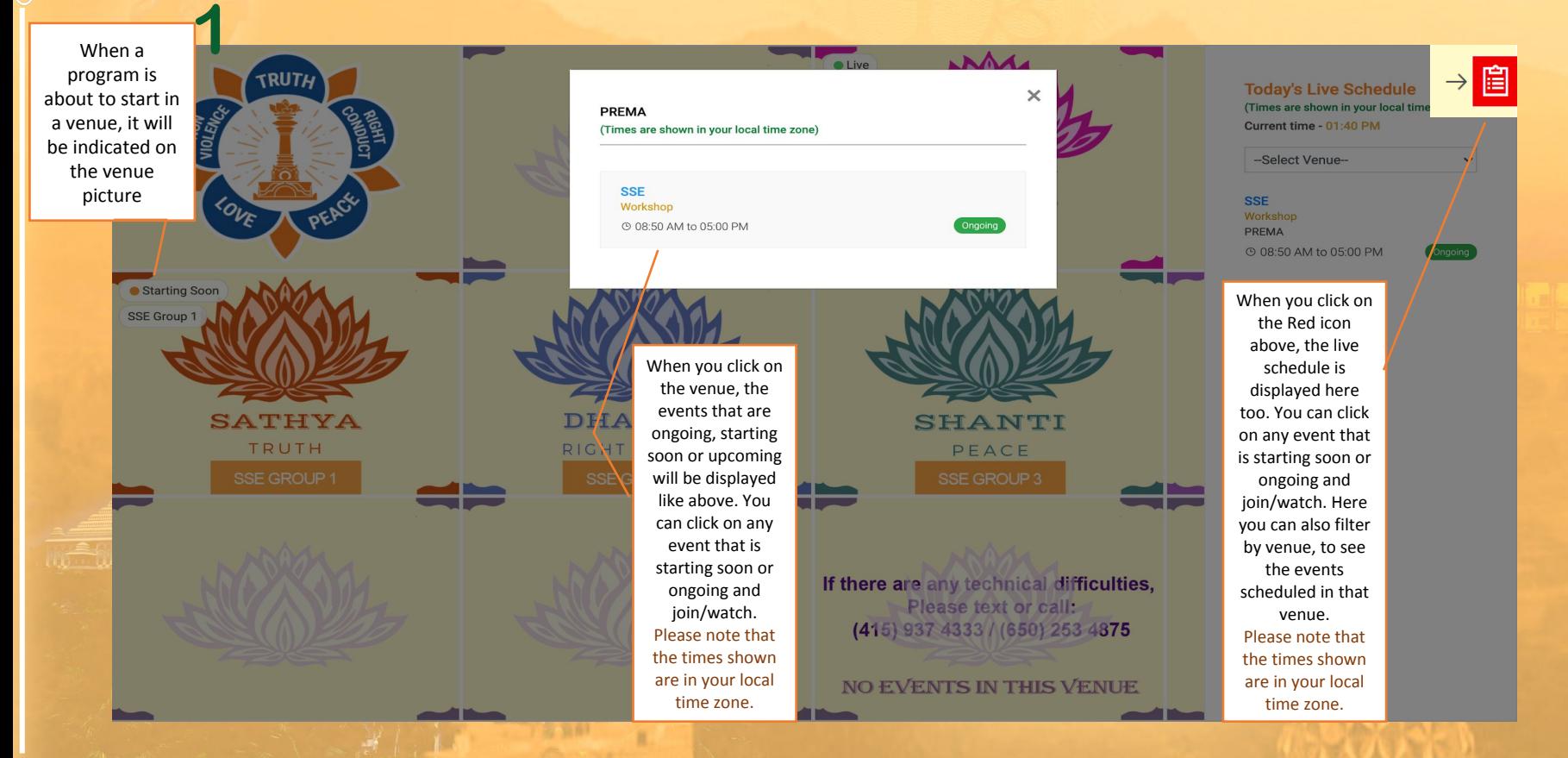

**SSE Conference - 2020** *Sathya Sai International Organization*

### Click here to return to the homepage

When you click on the workshop that you would like to join/watch (like described in step 1), you will be directed to the page like that is shown here

> Click Open Zoom Meetings to join the workshop. If you are using zoom first time in your device you would need to install zoom web client or if you are joining via mobile device you may need to install the zoom app.

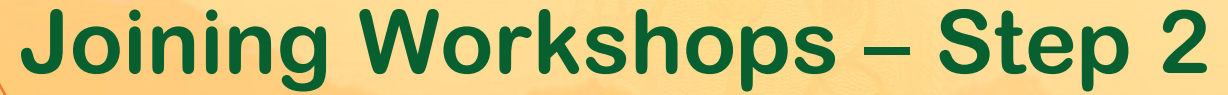

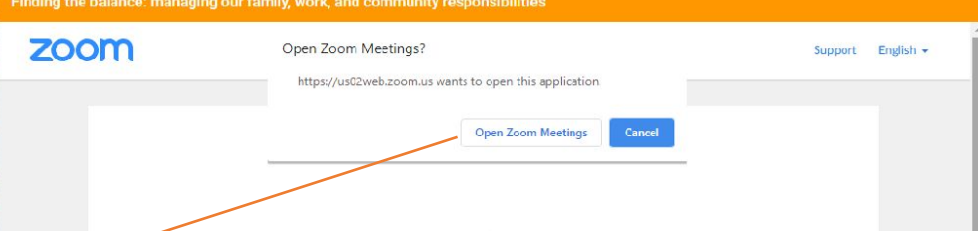

Youtube

Launching...

Please click Open Zoom Meetings if you see the system dialog.

If nothing prompts from browser, click here to launch the meeting, or download & run Zoom.

If the zoom workshop is full or you are unable to join, please click on the Youtube option above to watch the session. Please note: if you are watching using Youtube, it won't be possible to interact with the facilitators by chat. To join the session again please refresh this page. To join the Zoom workshop by dialing a phone number (not preferred), please use phone number +1 929 205 6099 and Meeting ID: 123 456 7890

#### **Description**

As adults juggling family, career, and Sai Center/community responsibilities, we often struggle to find balance. The need to excel in all spheres can result in stress, guilt, or a breakdown in relationships. It goes without saying that establishing a sustainable work-life-community balance is important for our physical, emotional, and spiritual well-being. Join us, as our panel discusses several successful strategies of how to achieve this balance; increase personal well-being, develop strong family relationships, and enhance professional success.

> **SSE Conference - 2020** *Sathya Sai International Organization*

# **Other Features**

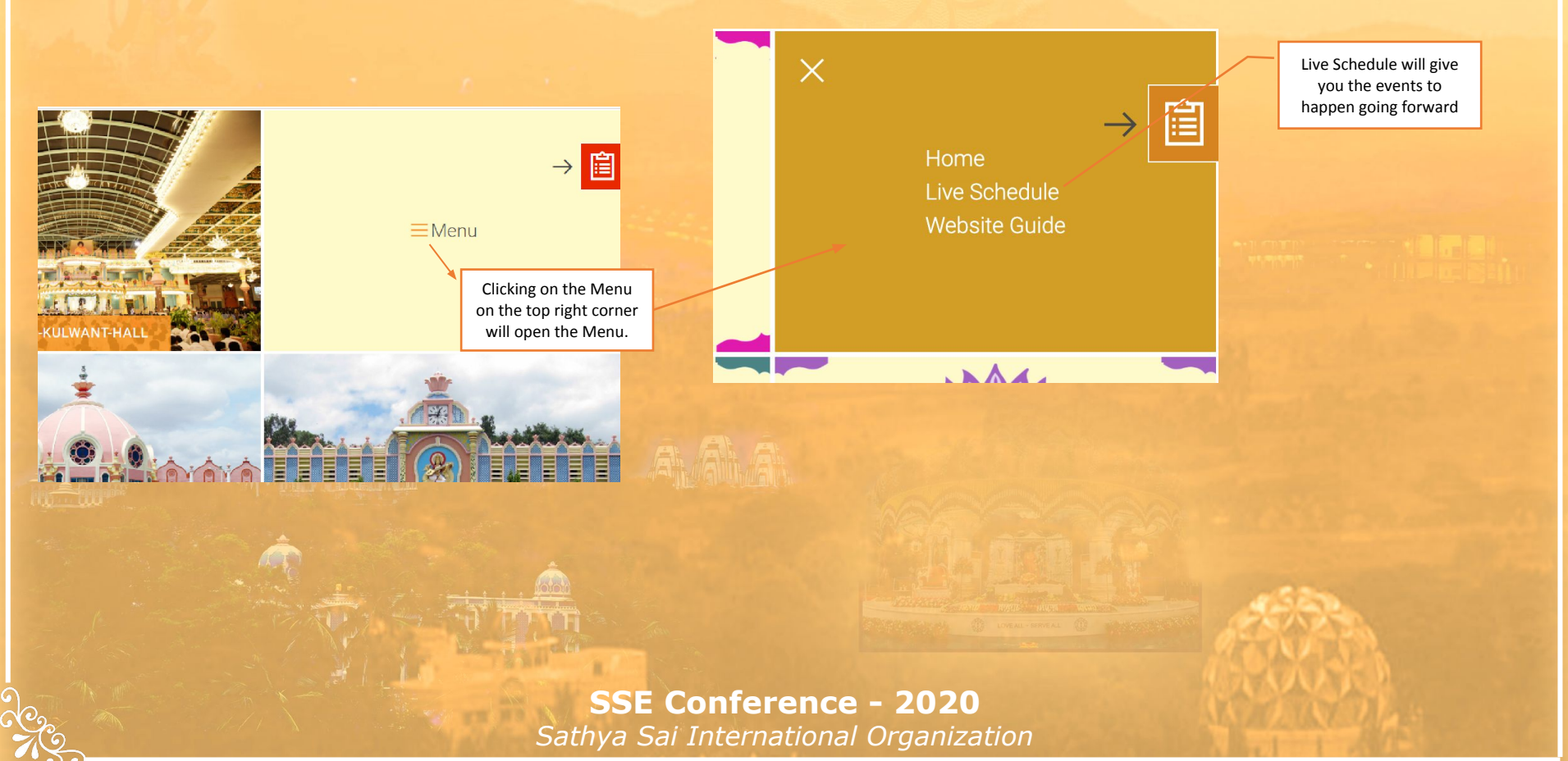